#### How to Attend Online Classes

Kenjiro Taura

# Agenda

- How to attend a class
- Professors need your help, too
- How I like you to behave in a class
- Google and Microsoft services

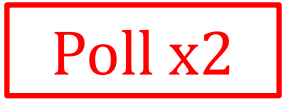

## Agenda

- How to attend a class
- Professors need your help, too
- How I like you to behave in a class
- Google and Microsoft services

#### I want to attend a class, where is the URL, anyway?

- Ground rule:
	- UTAS is where we meet : "Promised Land"

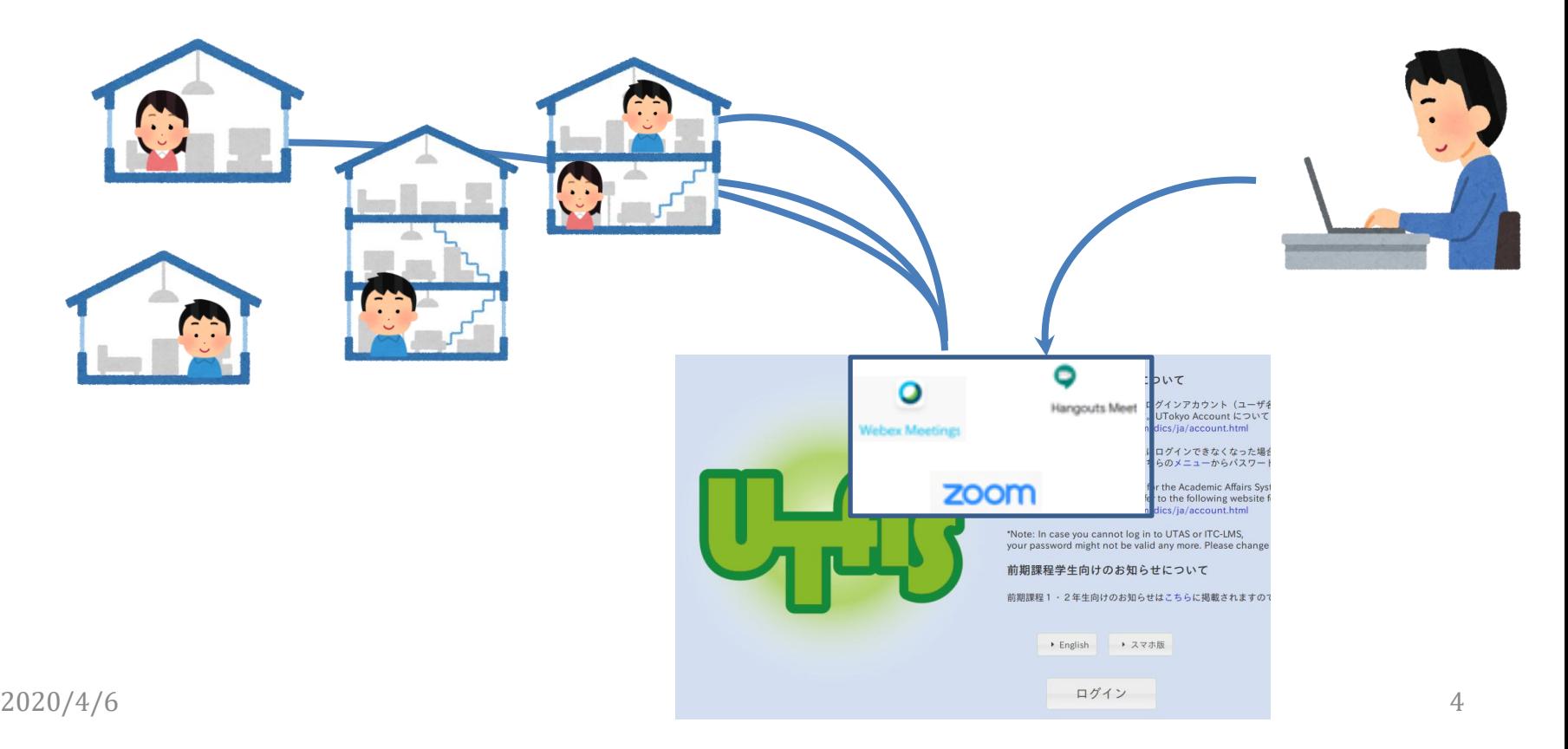

#### The Promised Land UTAS

- More specifically,
	- Go UTAS
	- Visit the syllabus of the lecture of your interest
	- Open 「詳細情報」(Detailed Information) tab and find a link at 「オンライン授業URL」 "Online Class URL"
- <https://youtu.be/J9dnXmFiIcI>

### Details may be different

• An URL in UTAS may as well be a pointer to another system, which then tells you the real URL (indirection)

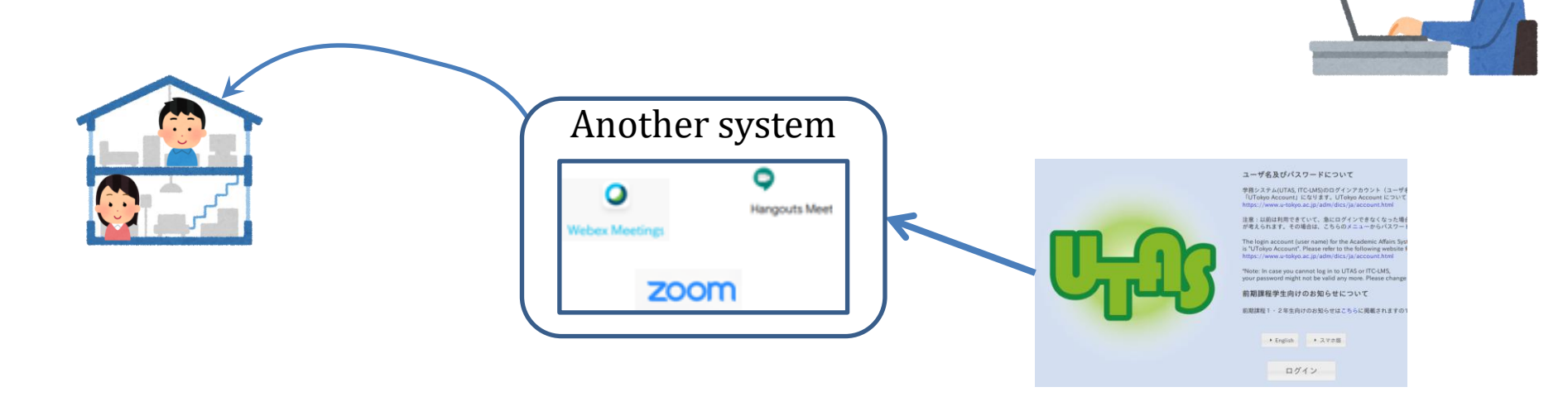

### My lecture uses ITC-LMS

- I use ITC-LMS 「お知らせ」 notification for further announcements
- Turn Email/LINE notifications on in ITC-LMS

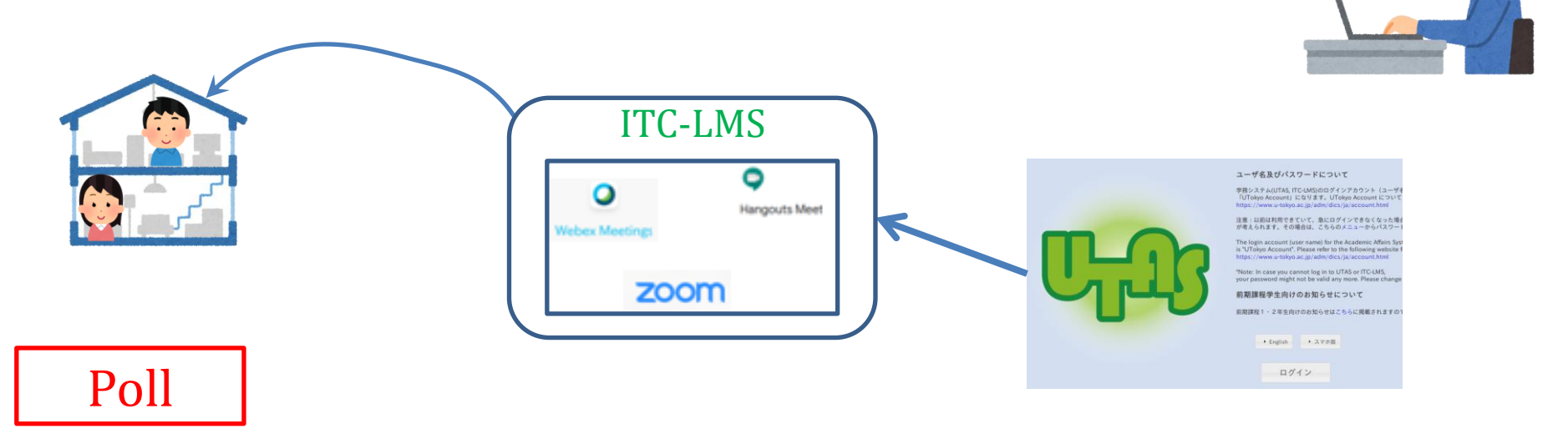

# If you need a help

- The university-wide policy: "leave nobody behind" due to a lack of equipments
- Implementation:
	- Your department listens to your problem and makes sure you are not left behind
	- A university-wide one-stop portal for technical assistance and consulting <https://utelecon.github.io/>

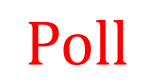

## Agenda

- How to attend a class
- Professors need your help, too
- How I like you to behave in a class
- Google and Microsoft services

## Professors need your help!

- Most professors (myself included)
	- do online lectures for the first time
	- started preparing for them in March
- Many difficulties lie in a fact that we are alone in a room and can't know what/if students see/hear

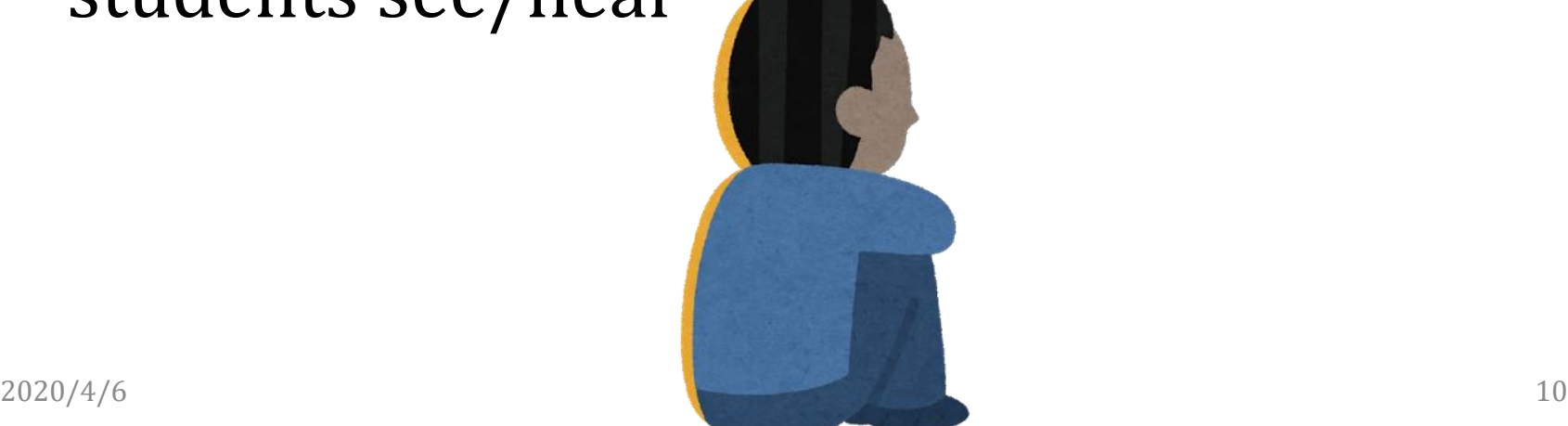

## Please help us by …

- jumping in when you think students can't hear/see what the instructor says/shows
- not hesitating to do so! The instructor can't see your body language!

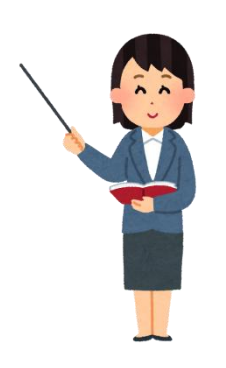

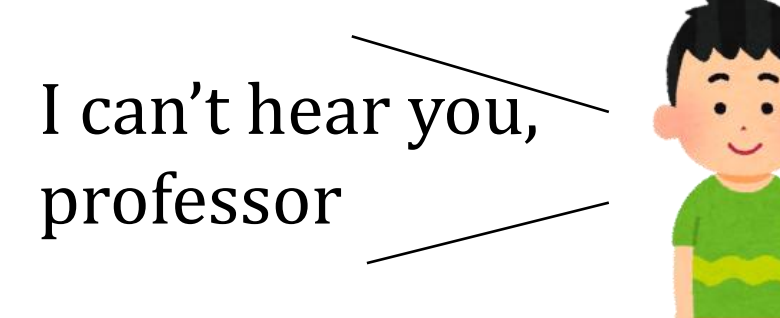

# Class supporter

- Lightweight TAs
- You don't have to be super familiar with web conference , IT, or course subject
- The main job is to help an instructor prepare and perform an online lecture
	- Connect and speak with an instructor over Zoom (or other systems) prior to the lecture series
	- Discuss class format with the instructor
	- Interrupt a lecture when troubles are obvious (e.g., "I can't hear you")

Poll

#### When you can't hear the instructor

- By far the most common situation
- Main causes
	- (a) Your PC/phone's audio output (speaker)
	- (b) The instructor's audio input (microphone)
	- (c) The instructor is far from the PC

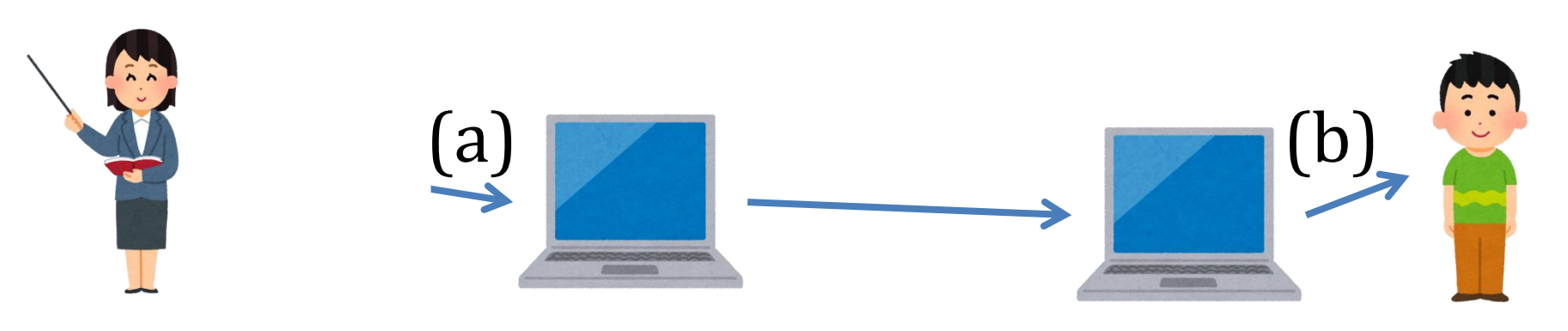

# Should you jump in?

- Q: is it you or the instructor?
	- Often it is obvious that it is the instructor (e.g., the instructor moves around and the voice is too small when s/he is far from PC); don't hesitate
	- Use chat to see if others can hear him/her
		- I can't hear him/her, can you?
	- If it seems only you, check you audio output settings

## Agenda

- How to attend a class
- Professors need your help, too
- How I like you to behave in a class
- Google and Microsoft services

### Etiquette in a Class Room

- Mute (turn off your microphone) unless necessary
	- noise is very annoying
- Turn off your camera unless necessary – reduce traffic

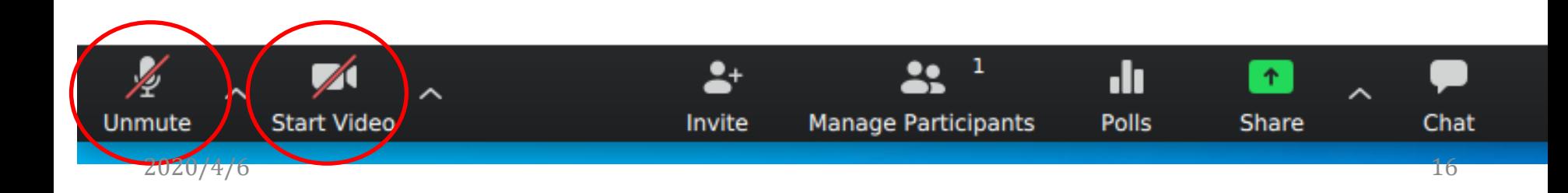

### Two don'ts

- Don't tweet lecture URLs (or put it in any publicly accessible place)
- Don't upload lecture videos to youtube (or any publicly accessible place)
	- We do record it and make it available to those who missed it by technical reasons

#### Some useful features

- Chat
- See other participants – raise hand, yes, no (Zoom)

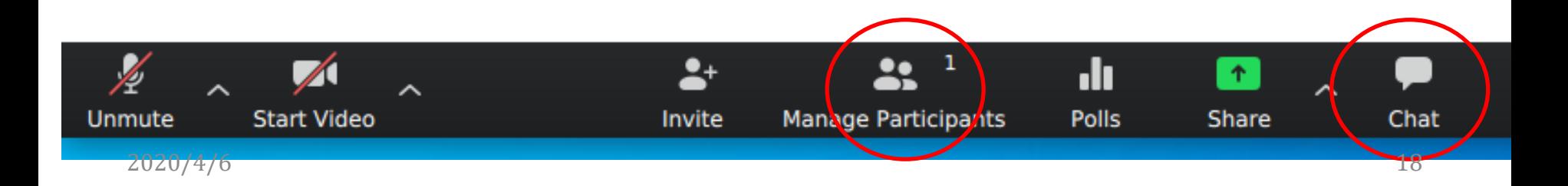

## Chat

• Chat is very useful to throw questions when you don't want to interrupt the lecture (especially in large class rooms)

– It's a lightweight interrupt

- I welcome questions both by voice and chat
- I'll try to frequently pick questions in chat

## Agenda

- How to attend a class
- Professors need your help, too
- How I like you to behave in a class
- Google and Microsoft services

### Google and Microsoft services

- Microsoft Office 365 ProPlus
- ECCS Cloud Mail (G Suite for Education)

• Both are web services that allow us to create online documents (in the cloud) readable/writable only by UTokyo members

### Office 365 ProPlus

- It is Microsoft Office suite
	- Excel, Word, Powerpoint, etc.
- Offered in two forms
	- A package to download & install locally (optional)
	- An online service, used through web browser
- The only latter is important here
- <https://youtu.be/PcHlb-t2Dr8> Poll

#### How to activate Office 365?

- Official page
	- [https://www.u](https://www.u-tokyo.ac.jp/adm/dics/ja/mslicense.html)[tokyo.ac.jp/adm/dics/ja/mslicense.html](https://www.u-tokyo.ac.jp/adm/dics/ja/mslicense.html)
- Video
	- <https://youtu.be/OYl5P67mDYI>

#### ECCS Cloud Mail (G Suite for Education)?

- "G Suite for Education" is a Google's service suite, including
	- Gmail, Google Drive, Google Calendar, Google Hangouts Meet, etc.
- "ECCS Cloud Mail" is its name in UTokyo

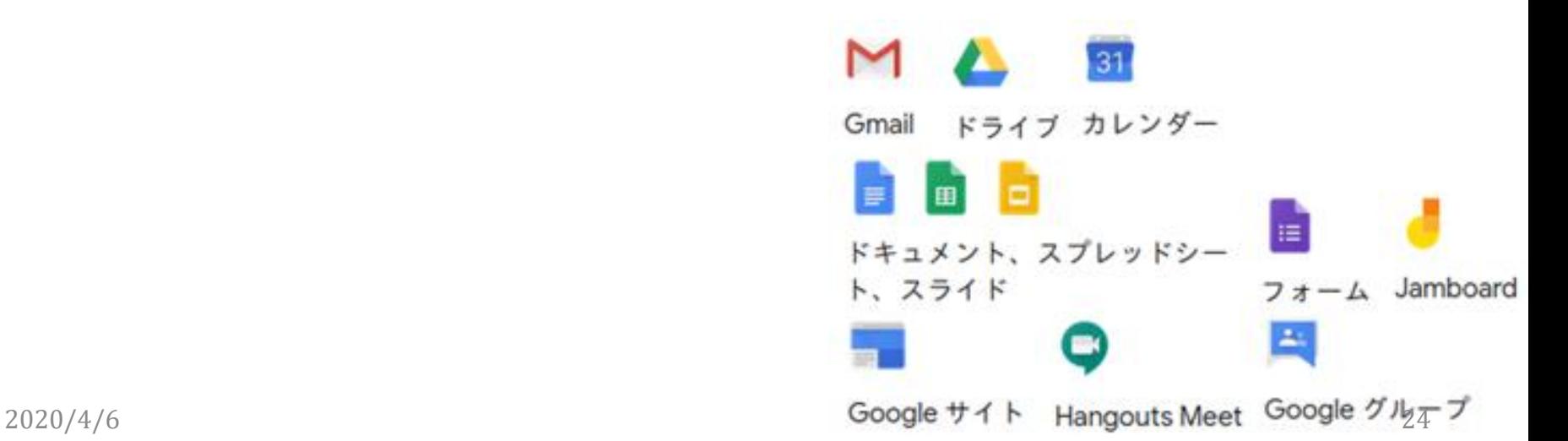

### ECCS Cloud Mail

- From your perspective, it's an Email address [xxxx@g.ecc.u-tokyo.ac.jp](mailto:xxxx@g.ecc.u-tokyo.ac.jp) with which you can login Google
- [https://youtu.be/89\\_fjWDdzQ4](https://youtu.be/89_fjWDdzQ4)

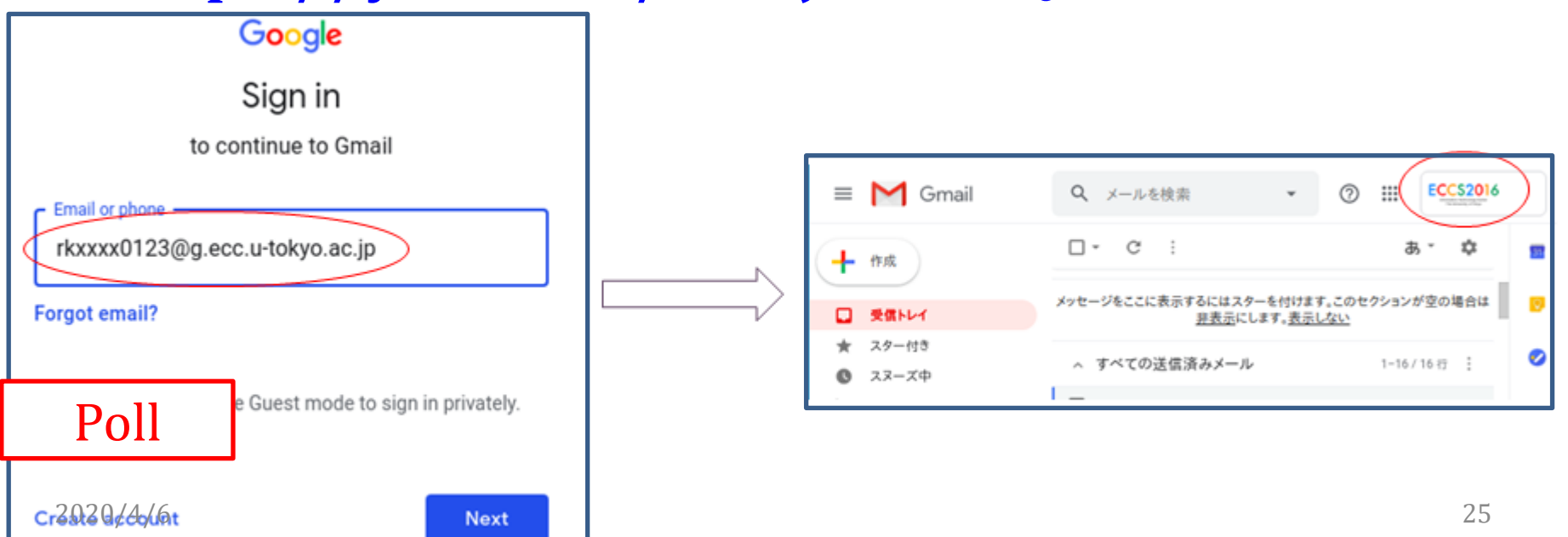

#### How to activate ECCS Cloud Mail ?

- text
	- [https://hwb.ecc.u](https://hwb.ecc.u-tokyo.ac.jp/wp/literacy/email/initialize/)[tokyo.ac.jp/wp/literacy/email/initialize/](https://hwb.ecc.u-tokyo.ac.jp/wp/literacy/email/initialize/)
- video
	- [https://www.youtube.com/watch?v=89\\_fjWDd](https://www.youtube.com/watch?v=89_fjWDdzQ4&feature=youtu.be) [zQ4&feature=youtu.be](https://www.youtube.com/watch?v=89_fjWDdzQ4&feature=youtu.be)

## All you need to know is here

- <https://utelecon.github.io/>
- Esp. <https://utelecon.github.io/oc/>
- Check if you are ready with G Suite for Education and Office 365
- The former is going to be critical to secure Zoom classrooms

Please help your friends and your instructors

2020/4/6 27 27 Your understanding and contribution are critical to bring our new challenge to success. Thank you!